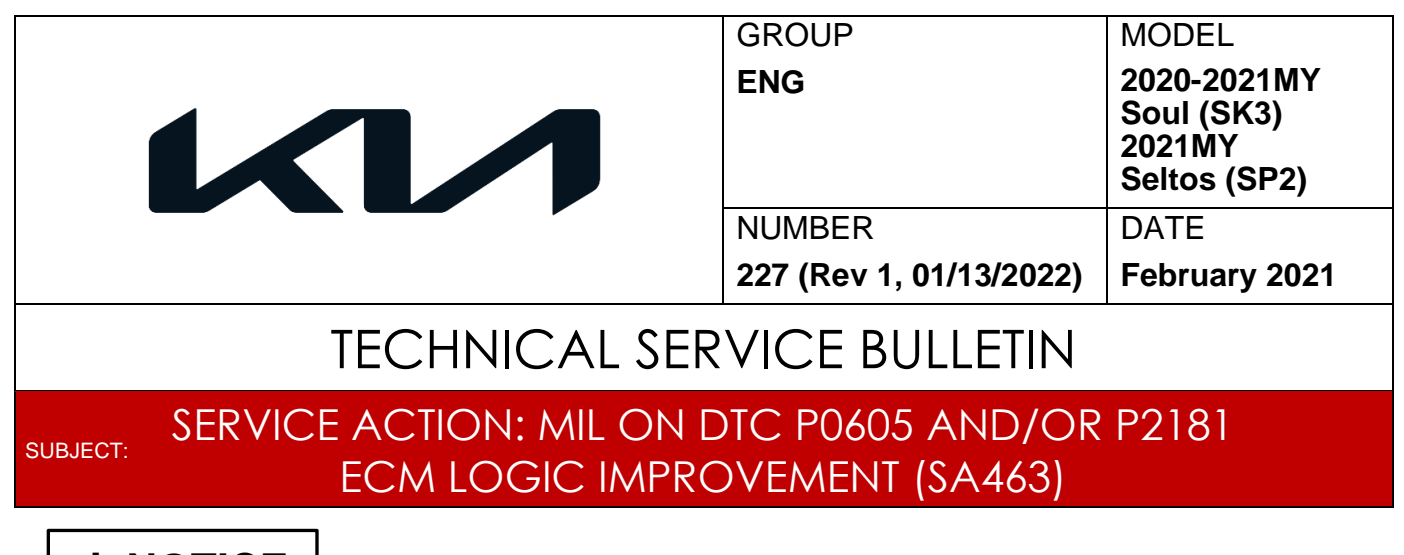

# **NOTICE**

**This bulletin has been revised to include additional information. New/revised sections of this bulletin are indicated by a black bar in the margin area.**

This bulletin provides the procedure to improve the logic of the Engine Control Module (ECM) on some 2020-2021MY Soul (SK3) vehicles produced from November 24, 2018 through January 4, 2021 and 2021MY Seltos (SP2) vehicles produced from November 20, 2019 through January 8, 2021, equipped with NU 2.0L ATK engines, which may exhibit engine starting related DTC P0605 and/or thermostat related DTC P2181. To correct this concern. Follow the flowchart on page 2, then perform the Coolant Discharge procedure using KDS (for DTC P2181) if applicable, and/or apply the improved logic to the Engine system using the KDS ECU Upgrade function as described in this bulletin. For confirmation that the latest reflash has been applied to a vehicle you are working on, verify the ROM ID using the table on page 8 of this bulletin. Before conducting the procedure, verify that the vehicle is included in the list of affected VINs.

#### **DTC P0605: Internal Control Module Read Only Memory (ROM) Error DTC P2181: Thermostat Continuous Monitor Error**

# **NOTICE**

**A Service Action is a repair program without customer notification that is performed during the warranty period. Any dealer requesting to perform this repair outside the warranty period will require DPSM approval.**

**Repair status for a VIN is provided on WebDCS (Service → Warranty Coverage → Warranty Coverage Inquiry → Campaign Information). Not completed Recall / Service Action reports are available on WebDCS (Consumer Affairs → Not Completed Recall**   $\rightarrow$  Recall VIN  $\rightarrow$  Select Report), which includes a list of affected vehicles.

**This issue number is SA463.**

**Printed TSB copy is for reference only; information may be updated at any time. Always refer to KGIS for the latest information.**

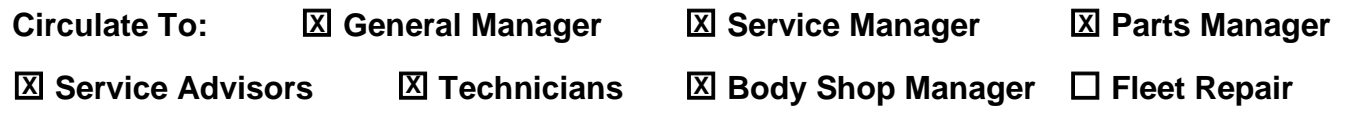

#### Page 2 of 14

**SUBJECT:**

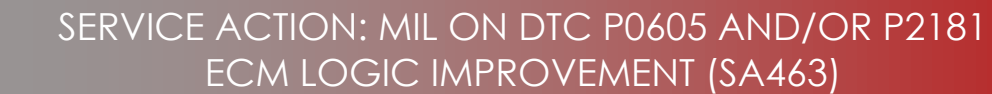

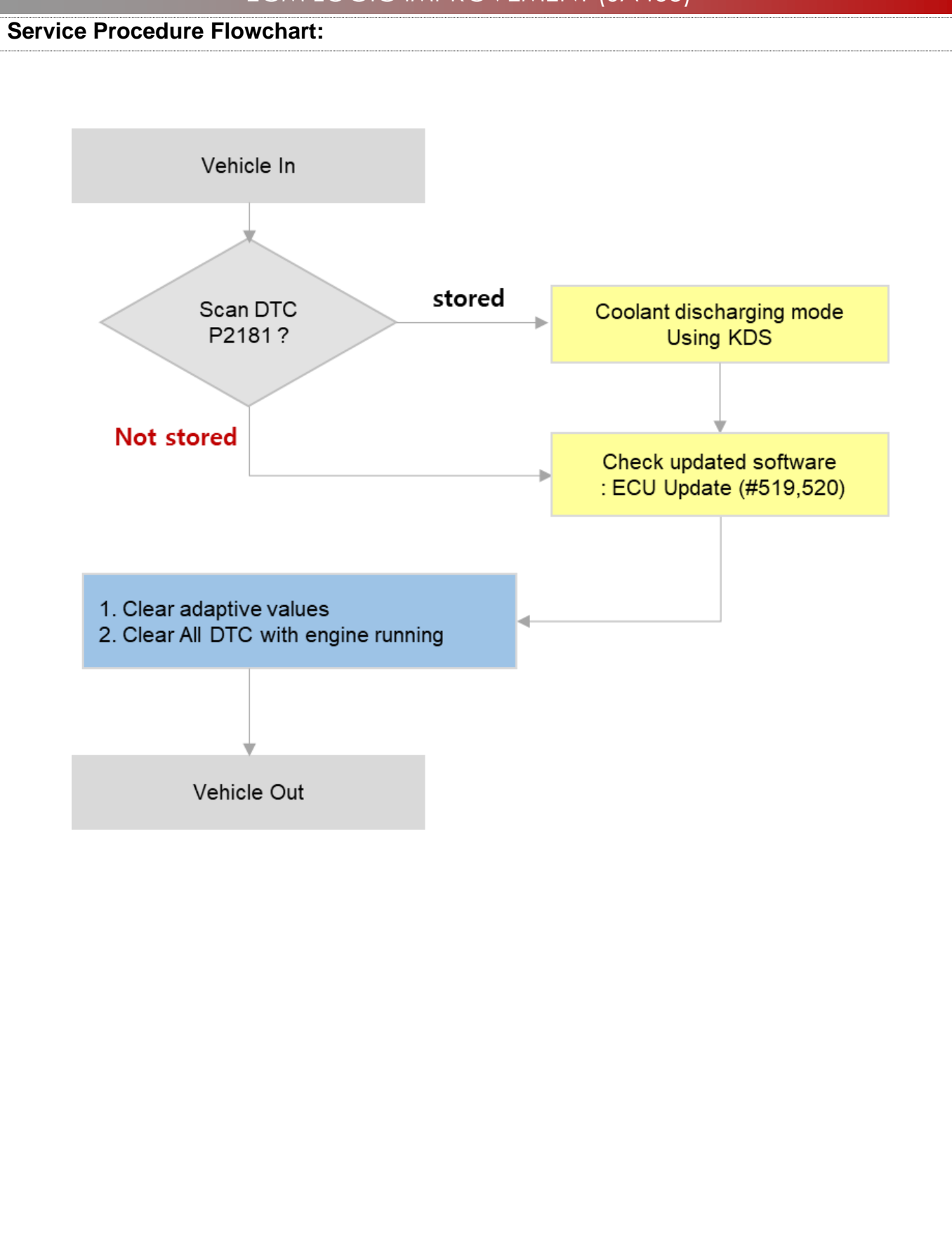

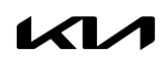

### SERVICE ACTION: MIL ON DTC P0605 AND/OR P2181 ECM LOGIC IMPROVEMENT (SA463)

**Coolant Discharging Mode Procedure:**

**SUBJECT:**

- **NOTE:** If DTC P2181 has been stored, follow the procedure outlined below.
- **If DTC P2181 is not stored**, go directly to the 'ECU Upgrade Procedure' on page 7.

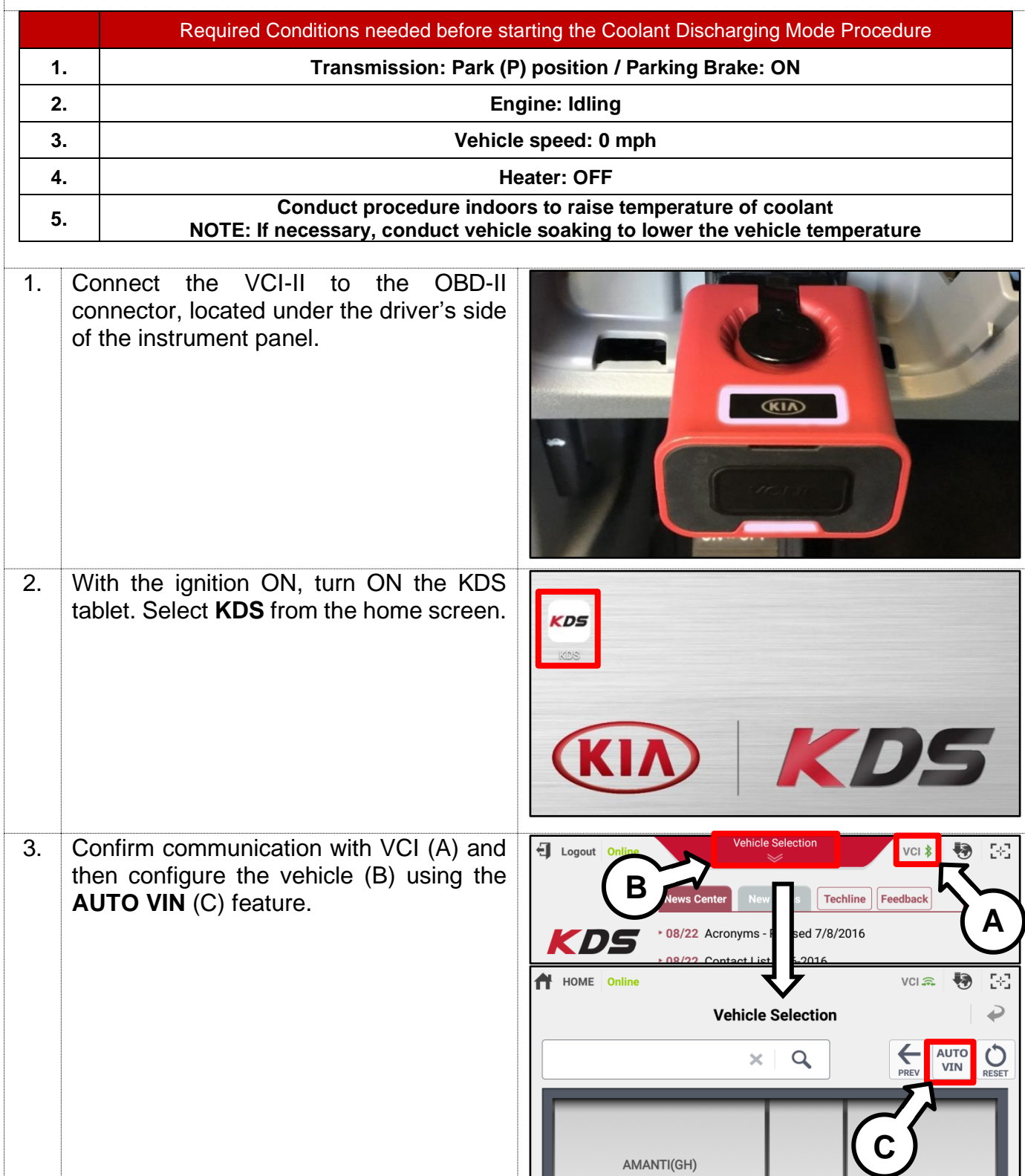

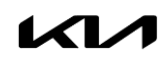

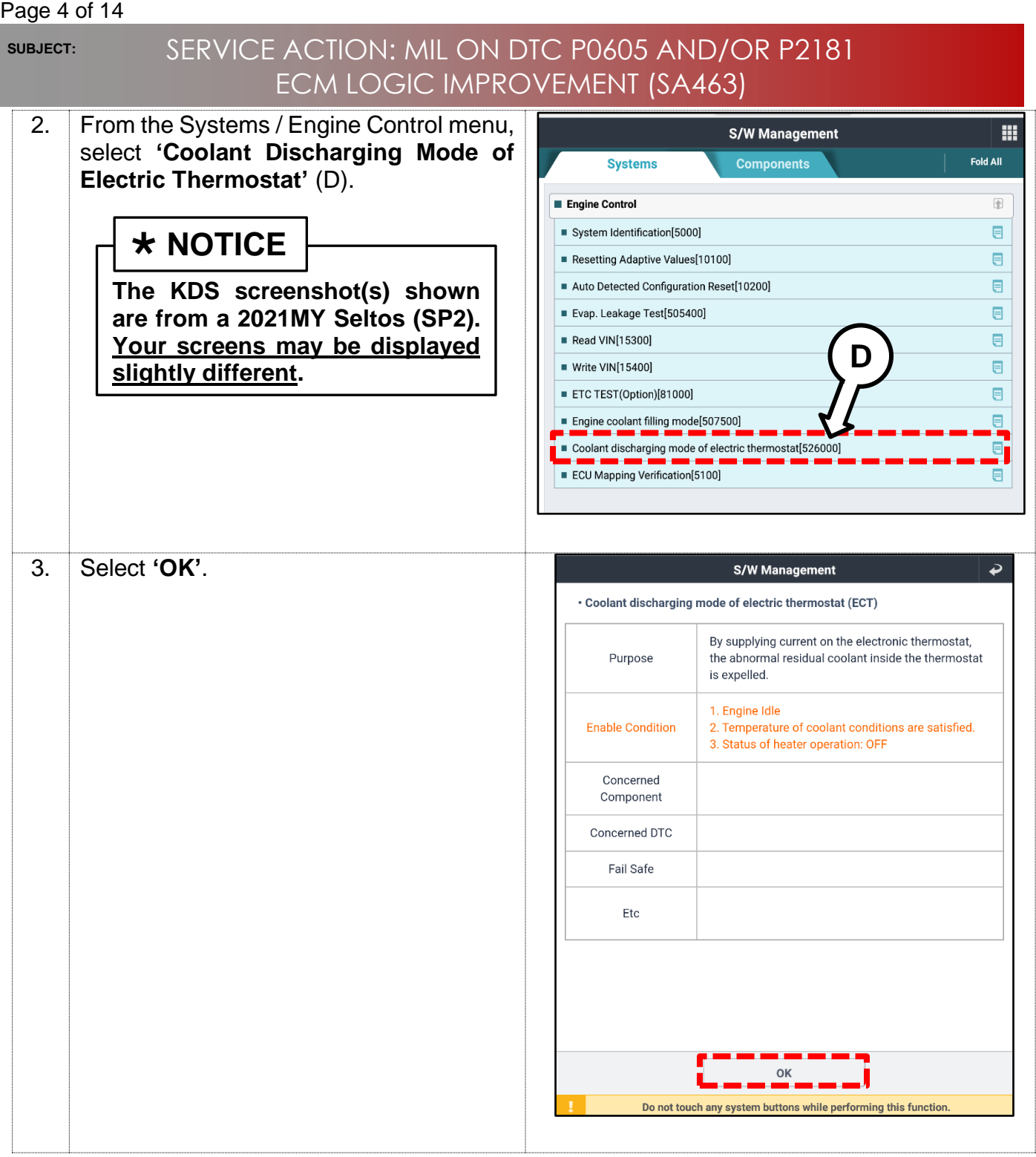

 $\mathcal{K}$ 

#### Page 5 of 14

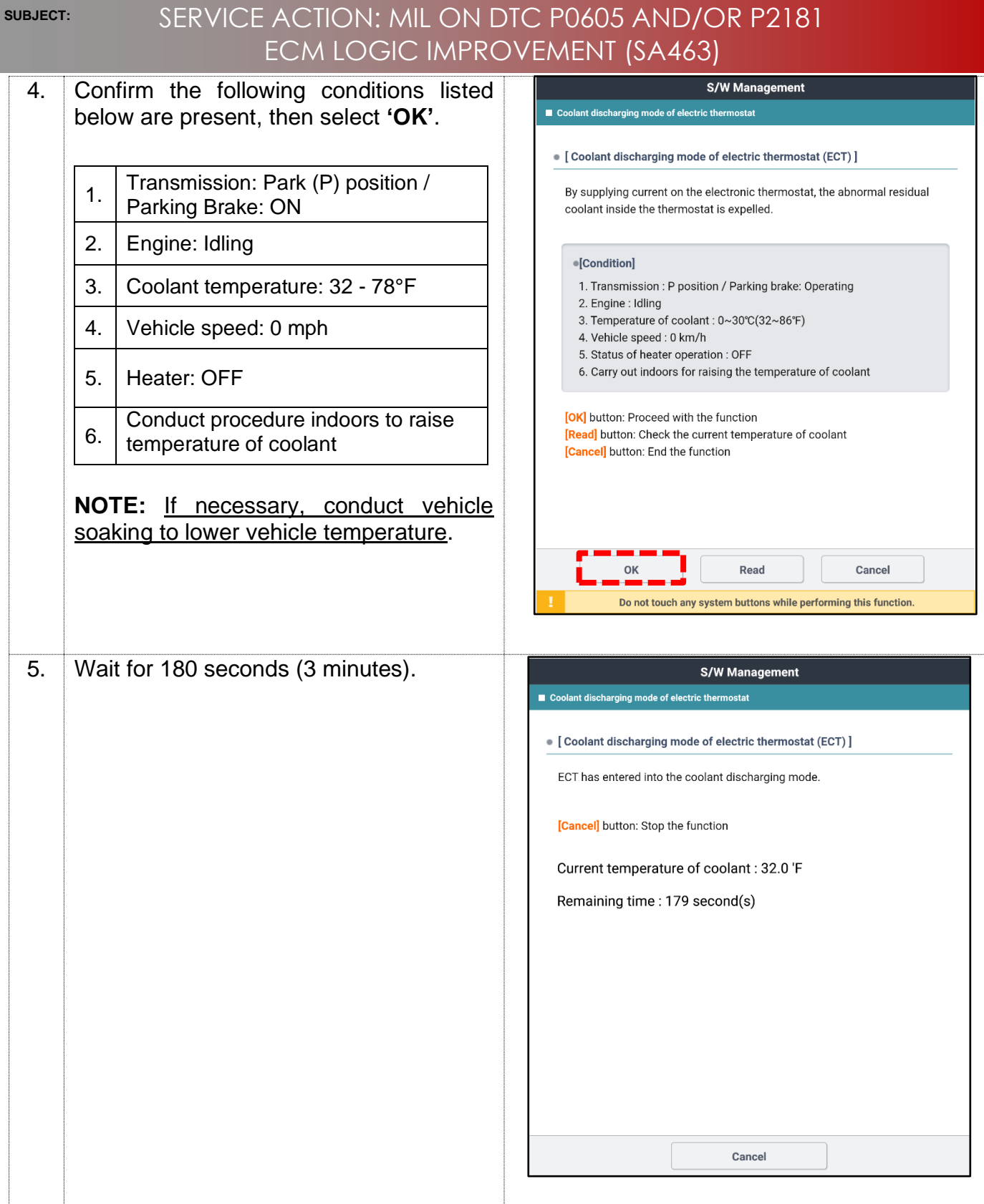

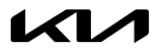

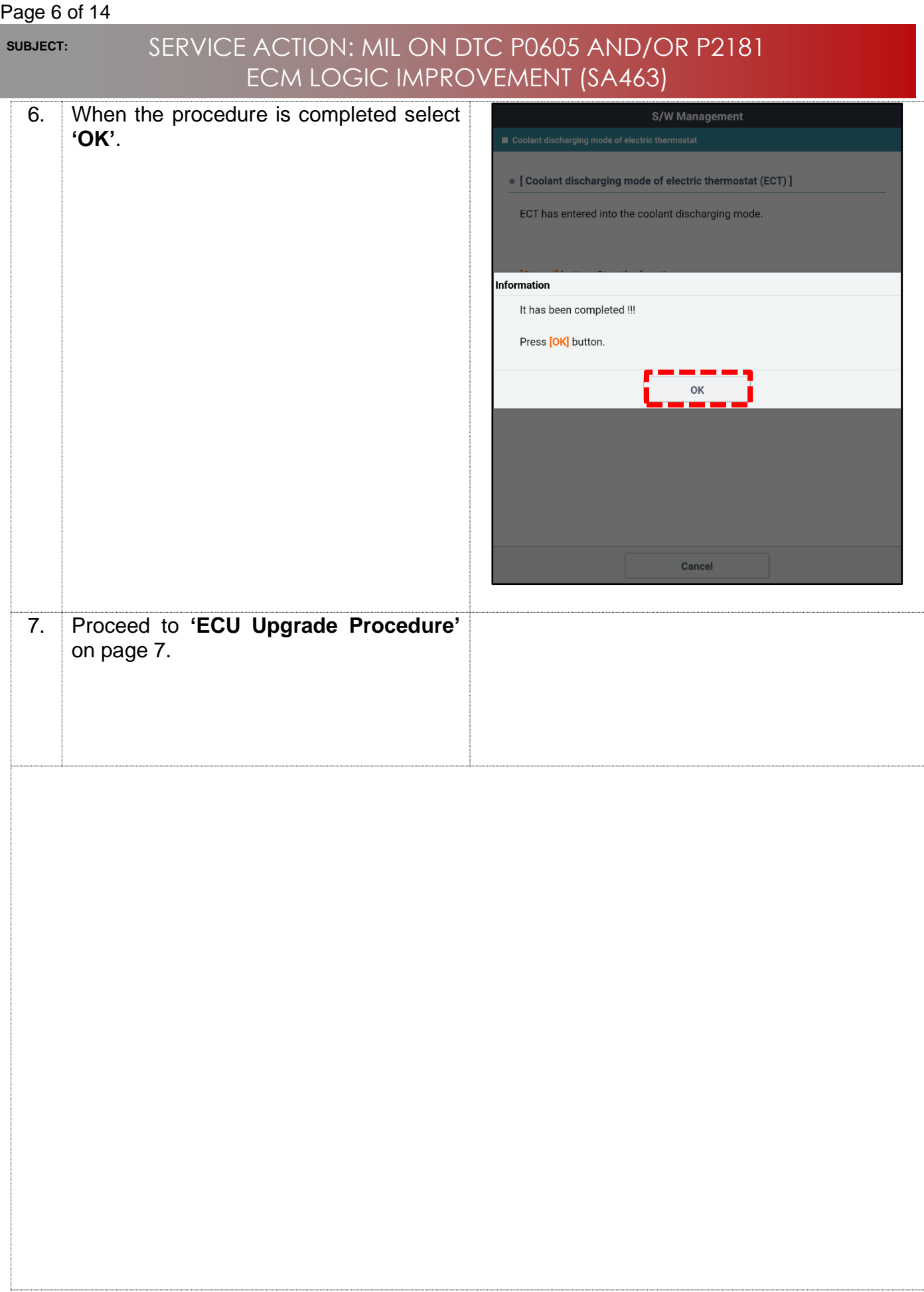

### SERVICE ACTION: MIL ON DTC P0605 AND/OR P2181 ECM LOGIC IMPROVEMENT (SA463)

#### **ECU Upgrade Procedure:**

To correct this condition, the ECU should be reprogrammed using the KDS download, as described in this bulletin.

Upgrade Event Name

**519. SK3 NU 2.0ATK ENGINE MIL ON DTC JUDGMENT LOGIC IMPROVEMENT**

**520. SP2 NU 2.0ATK ENGINE MIL ON DTC JUDGMENT LOGIC IMPROVEMENT**

# $\star$  **NOTICE**

- **A fully charged battery is necessary before the ECU upgrade can take place. It is recommended that a battery charger is used in ECU mode during the reflash or the use of a fully charged jump starter box connected to the battery.**
- **Ensure the KDS or GDS is sufficiently charged at 50% or higher prior to reflash.**
- **All ECU upgrades must be done with the ignition key in the 'ON' position.**
- **Be careful not to disconnect the VCI-II connected to the vehicle during the ECU upgrade procedure.**
- **DO NOT start the engine during ECU upgrade.**
- **DO NOT turn the ignition key 'OFF' or interrupt the power supply during ECU upgrade.**
- **When the ECU upgrade is completed, turn the ignition 'OFF' and wait 10 seconds before starting the engine.**
- **ONLY use approved ECU upgrade software designated for the correct model and model year.**

# **IMPORTANT**

**It is recommended to ALWAYS check the Electronic Parts Catalog (EPC) to locate the ECU Part Number respective to Auto/Manual Mode ROM IDs. DO NOT reference the parts label affixed to the ECU.**

## **\* NOTICE**

**Before attempting an ECU upgrade on any Kia model, make sure to first determine**  whether the applicable model is equipped with an immobilizer **solut** system. **Failure to follow proper procedures may cause the PCM to become inoperative after the upgrade and any claims associated with this repair may be subject to chargeback.**

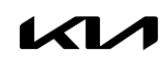

**SUBJECT:**

### SERVICE ACTION: MIL ON DTC P0605 AND/OR P2181 ECM LOGIC IMPROVEMENT (SA463)

#### **ROM ID INFORMATION TABLE:**

#### **Upgrade Event #519 (SK3)**

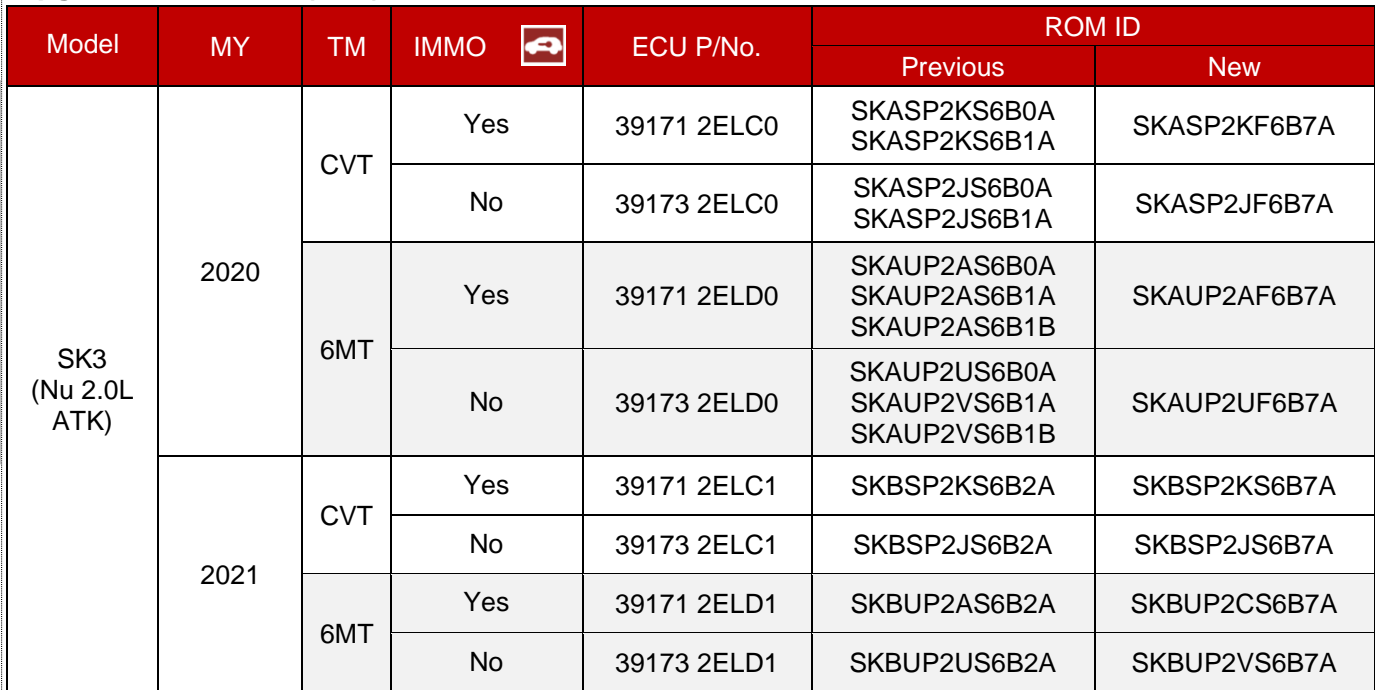

#### **Upgrade Event #520 (SP2)**

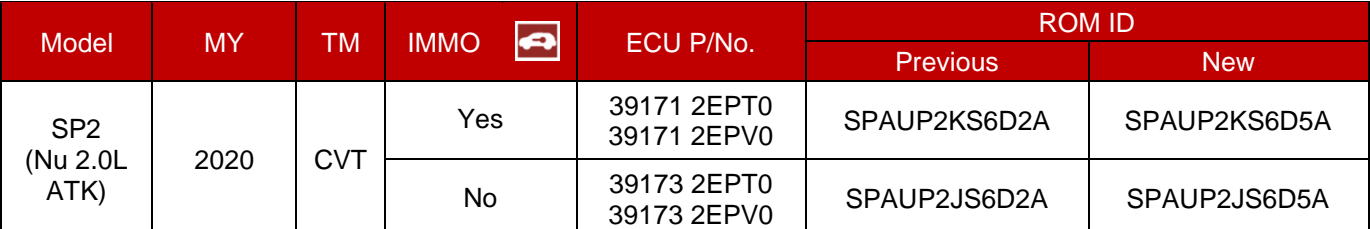

*To verify the vehicle is affected, be sure to check the Calibration Identification of the vehicle's ECM ROM ID and reference the Information Table as necessary.*

## $\star$  **NOTICE**

**Prior to performing the ECU upgrade, be sure to check that the KDS is fully charged.**

1. Connect the VCI-II to the OBD-II connector, located under the driver's side of the instrument panel.

# **NOTICE**

**The ECU upgrade function on KDS operates wirelessly. It is not necessary to perform the upgrade via USB cable.**

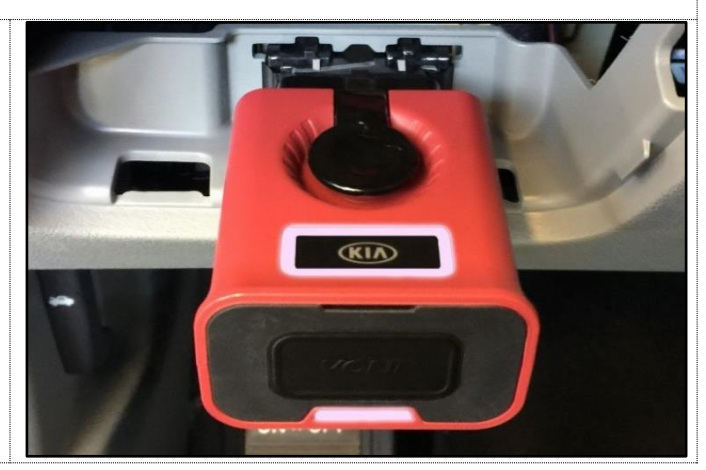

Printed TSB copy is for reference only; information may be updated at any time. Always refer to KGIS for the latest information. TSB: SA463 (Rev 1) Soul (SK3), Seltos (SP2) February 2021

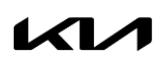

Page 9 of 14

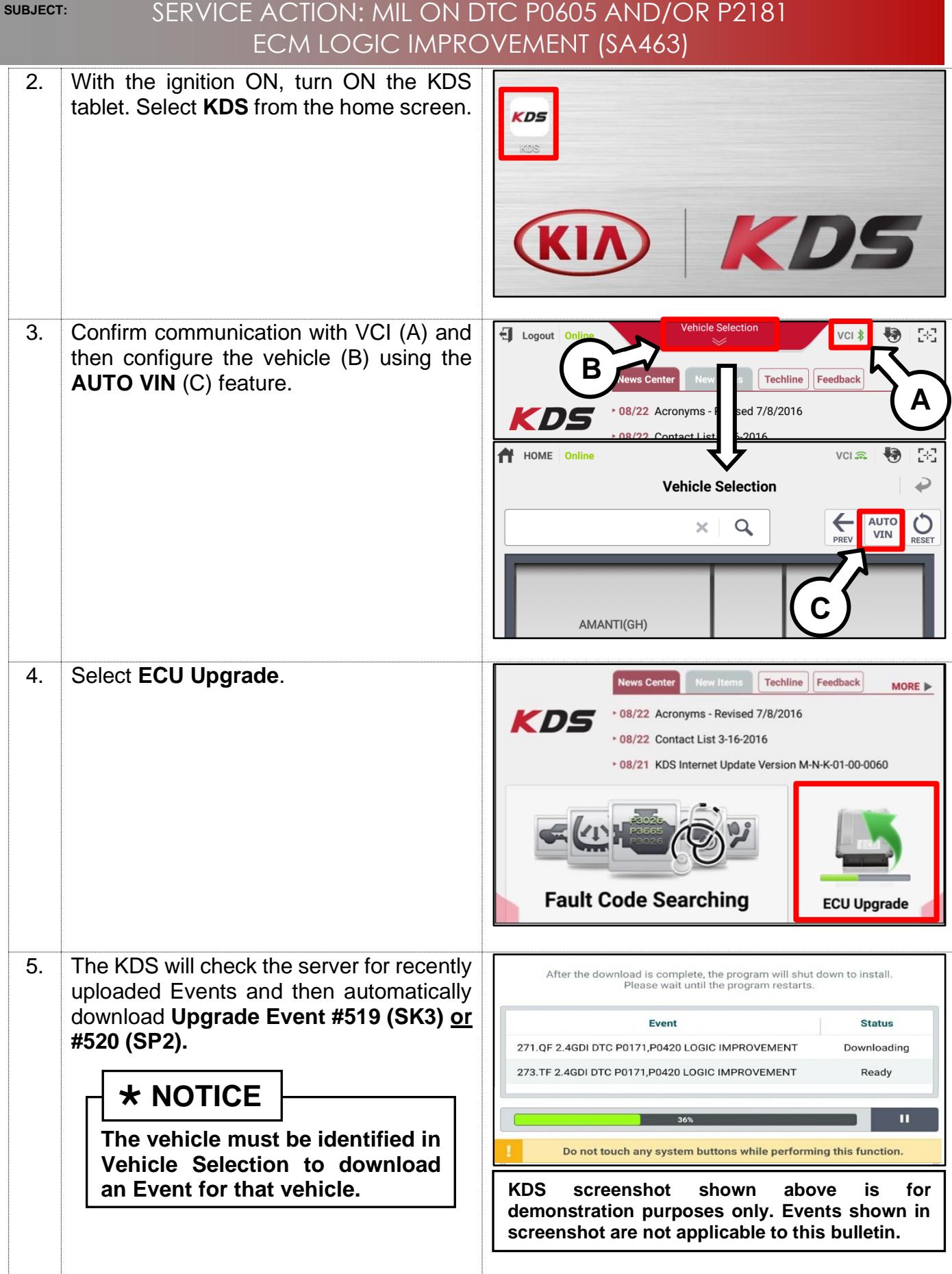

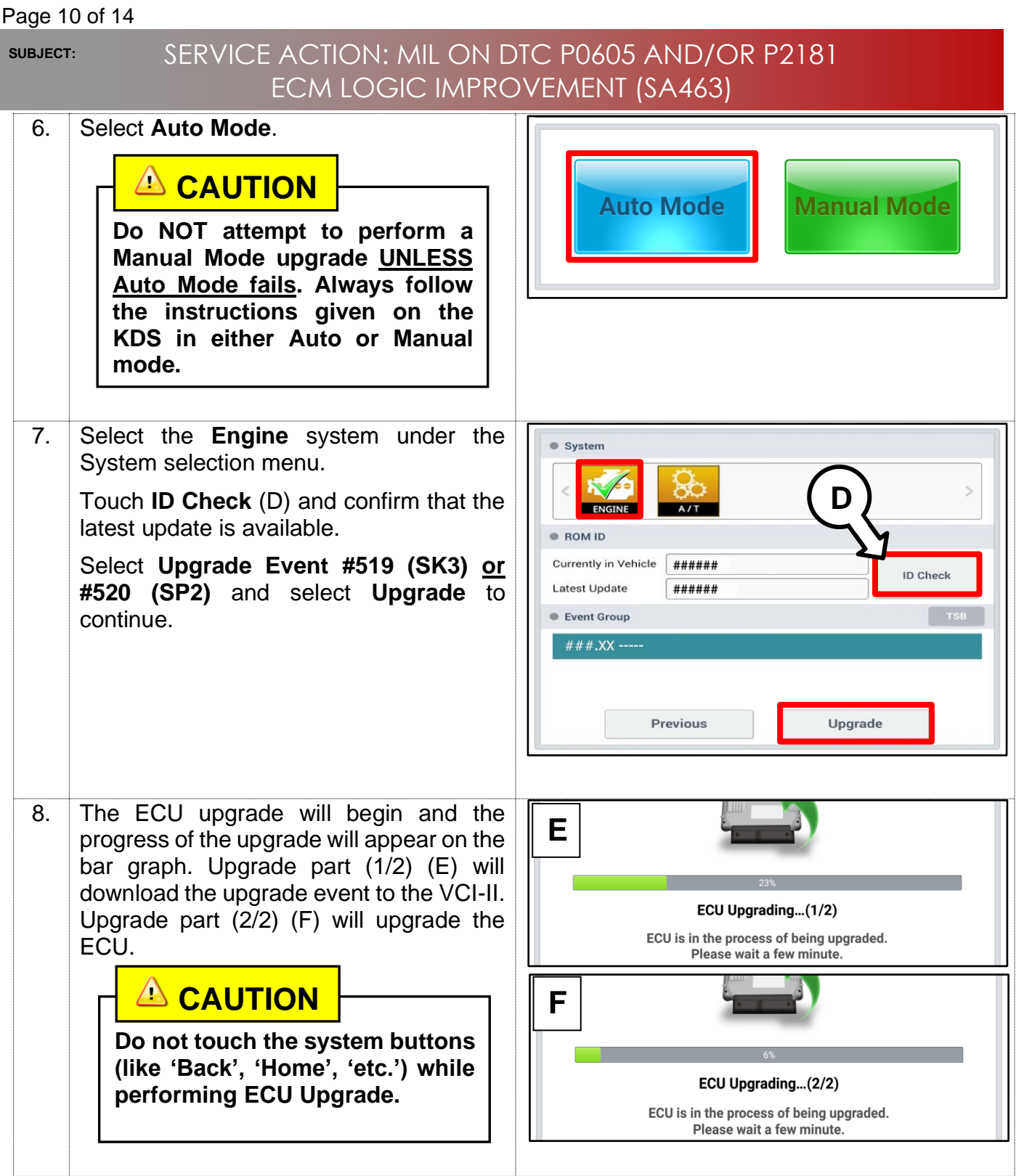

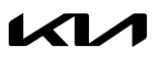

Page 11 of 14

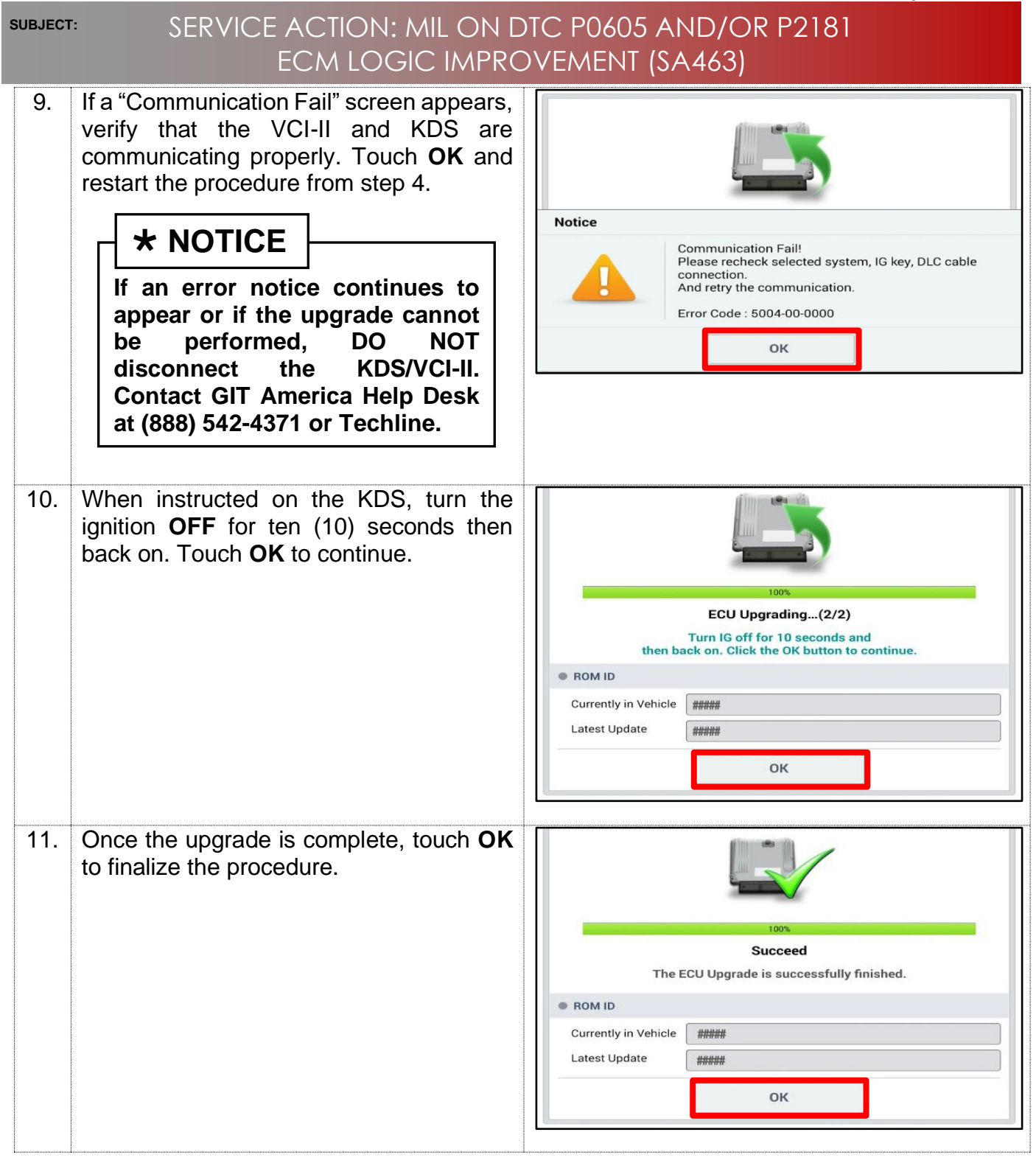

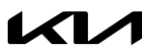

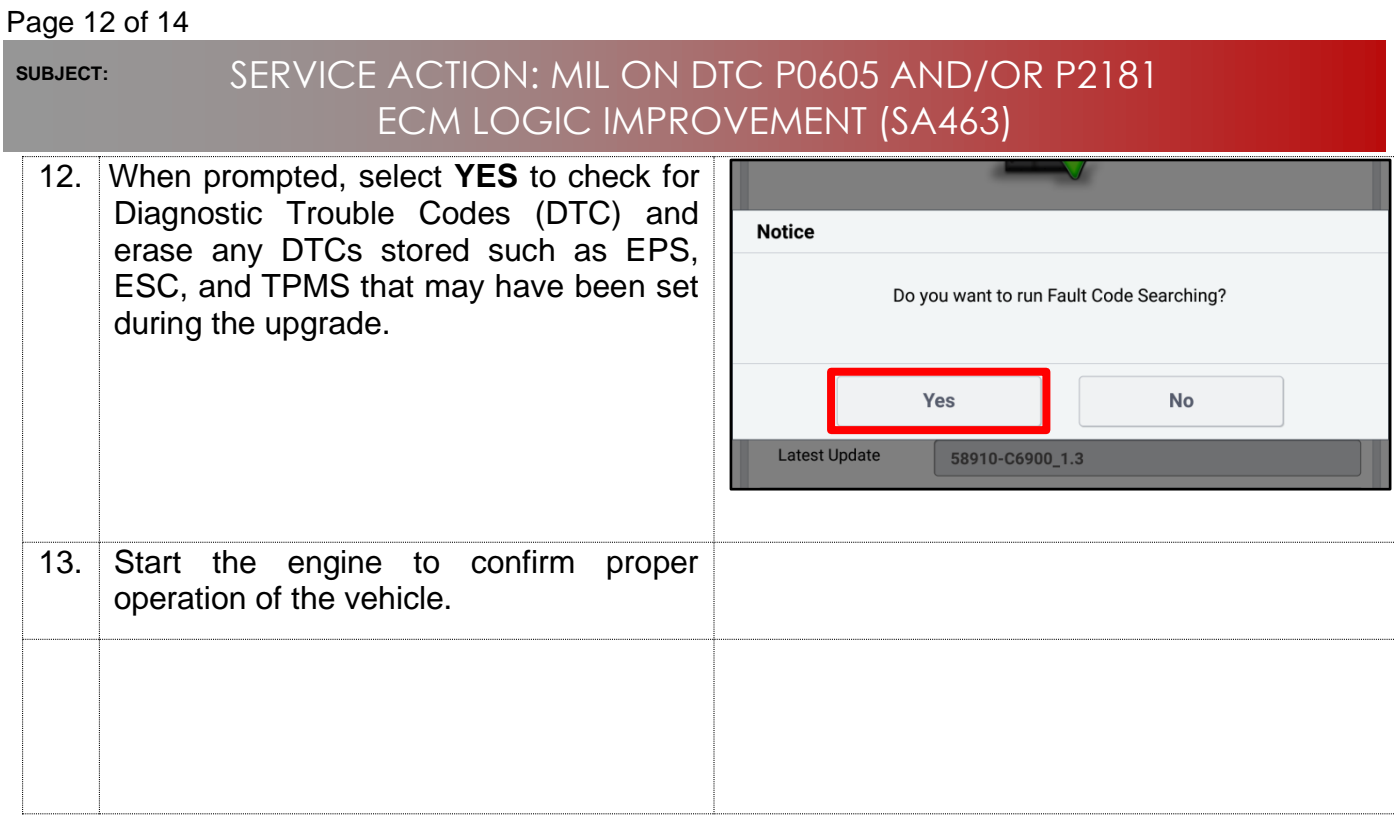

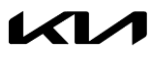

**SUBJECT:**

### SERVICE ACTION: MIL ON DTC P0605 AND/OR P2181 ECM LOGIC IMPROVEMENT (SA463)

**Manual Upgrade Procedure:**

## $\star$  **NOTICE**

**The manual upgrade should ONLY be performed if the automatic upgrade fails.**

**If the automatic upgrade fails, turn the ignition OFF for about 10 seconds then place it back in the ON position to reset the control unit BEFORE performing manual upgrade.**

**See table below for Manual Mode passwords.**

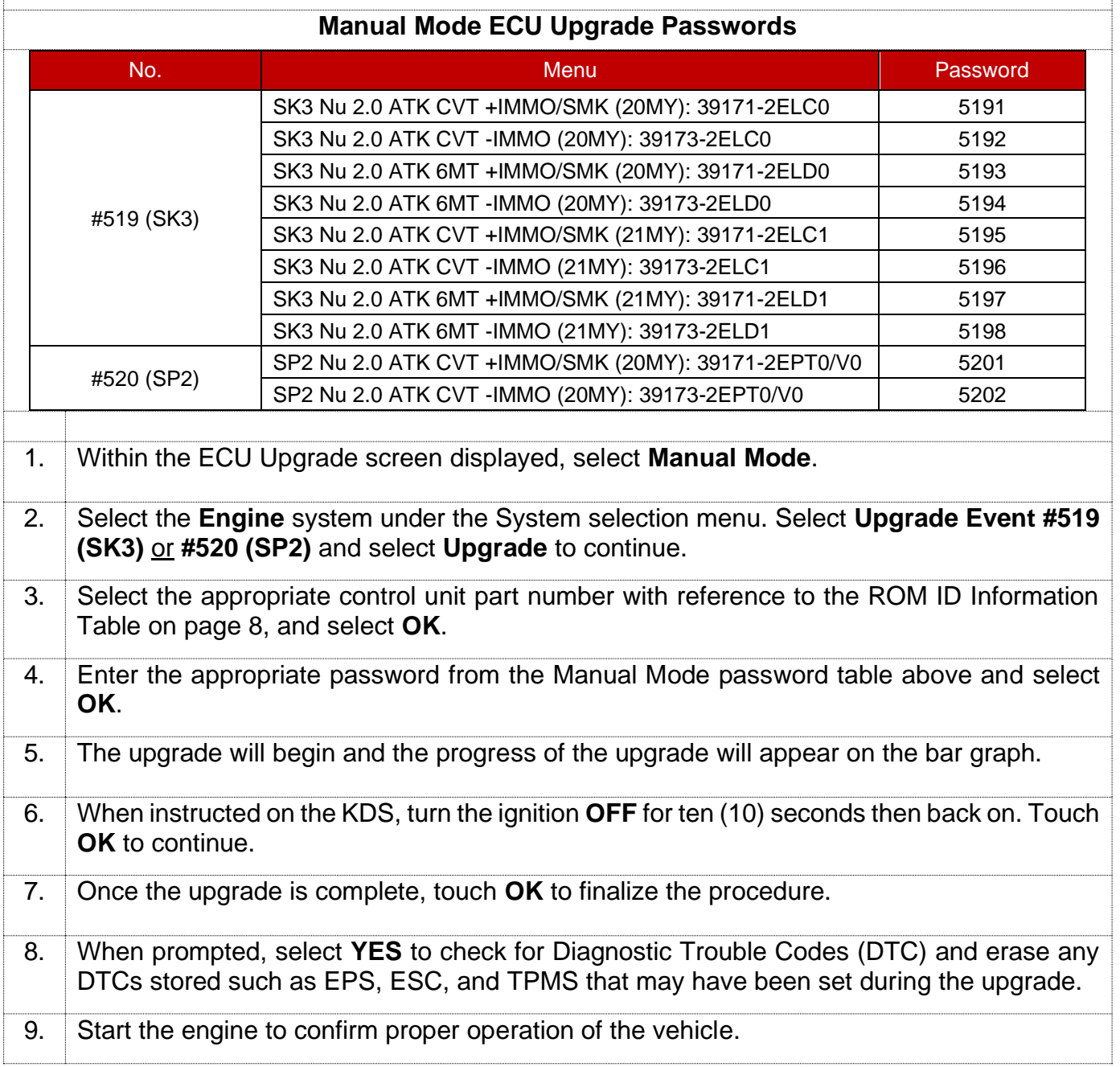

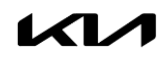

#### Page 14 of 14

**SUBJECT:**

### SERVICE ACTION: MIL ON DTC P0605 AND/OR P2181 ECM LOGIC IMPROVEMENT (SA463)

#### AFFECTED VEHICLE RANGE:

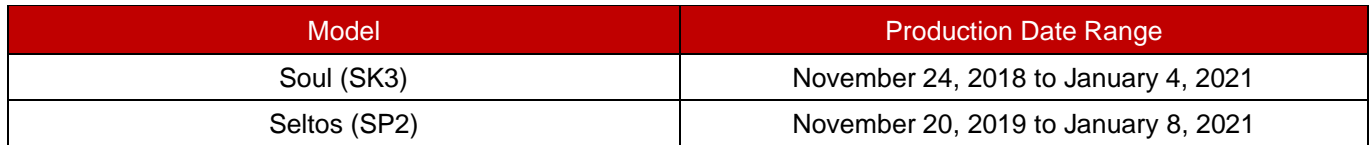

#### WARRANTY INFORMATION:

#### **N Code: N99 C Code: C99**

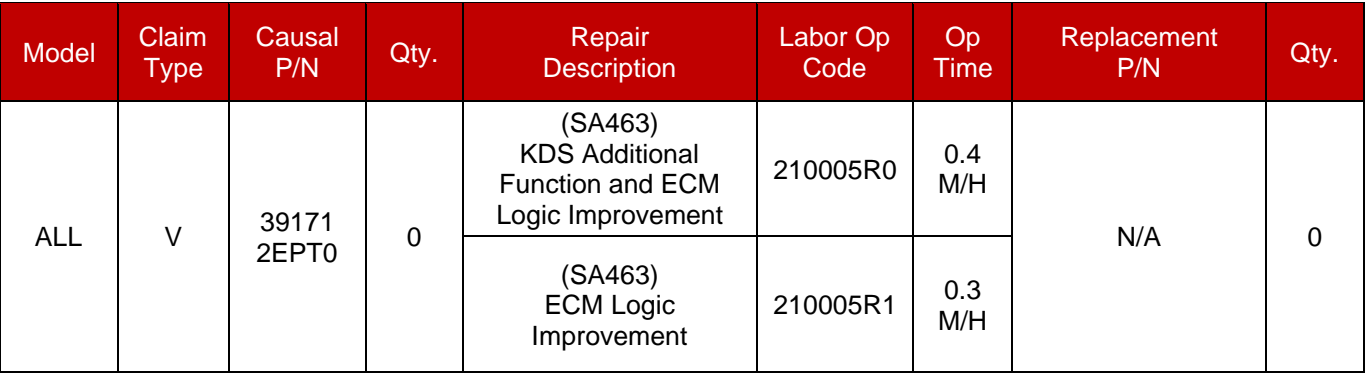

## **NOTICE**

**VIN inquiry data for this repair is provided for tracking purposes only. Kia retailers should reference SA463 when accessing the WebDCS system.**

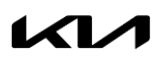